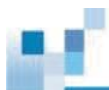

## **Managing Encrypted Folders**

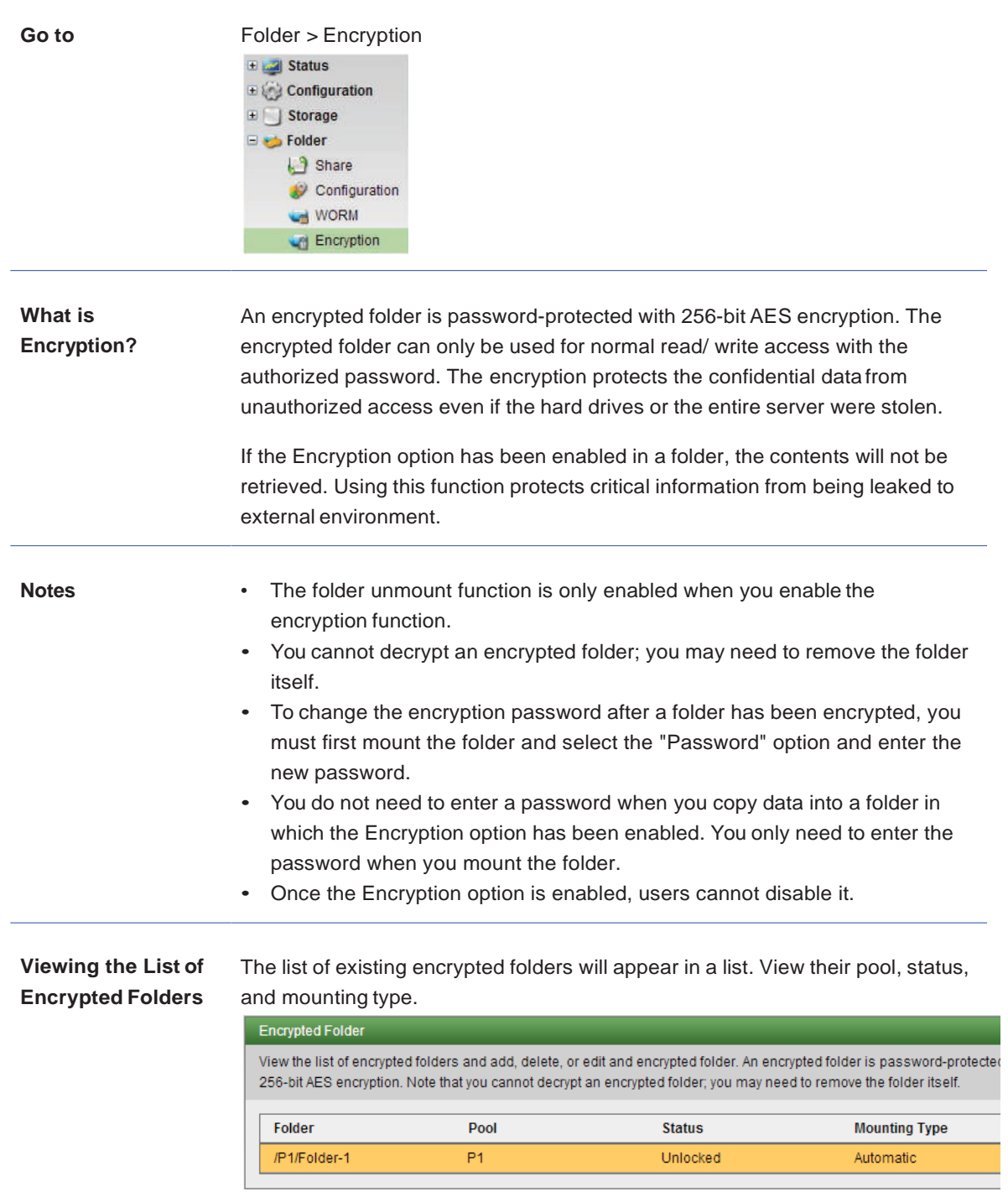

View the list of encrypted folders and add, delete, or edit an encrypted folder.

- To add a new encrypted folder, click Add.
- To edit an encrypted folder, click Edit or double-click a folder.

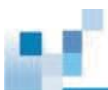

• To delete an encrypted folder, click Delete.

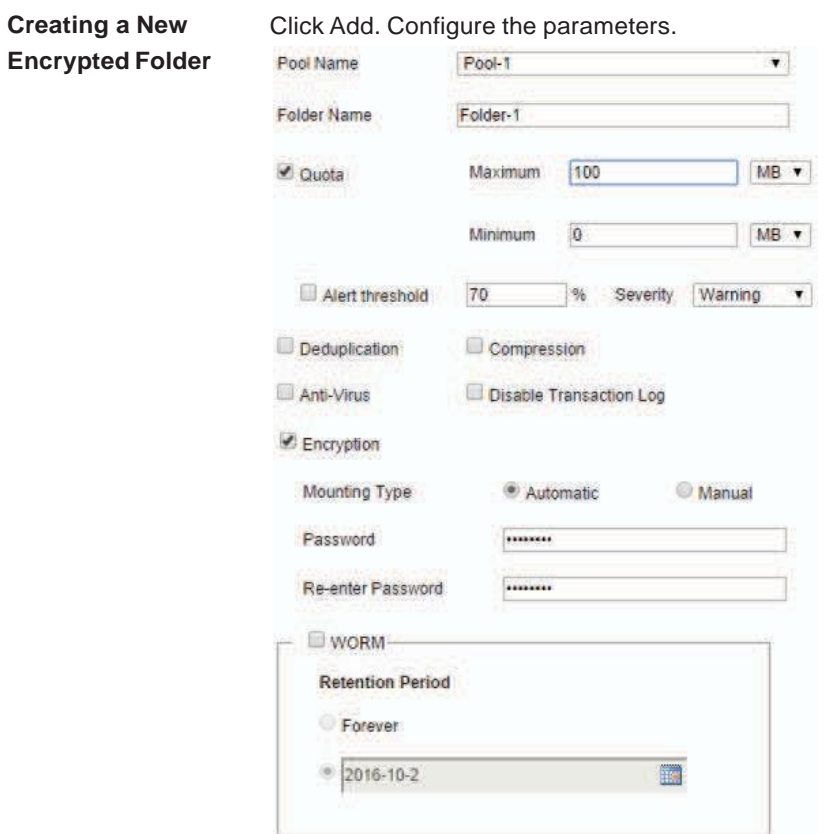

The new folder will appear in the list.

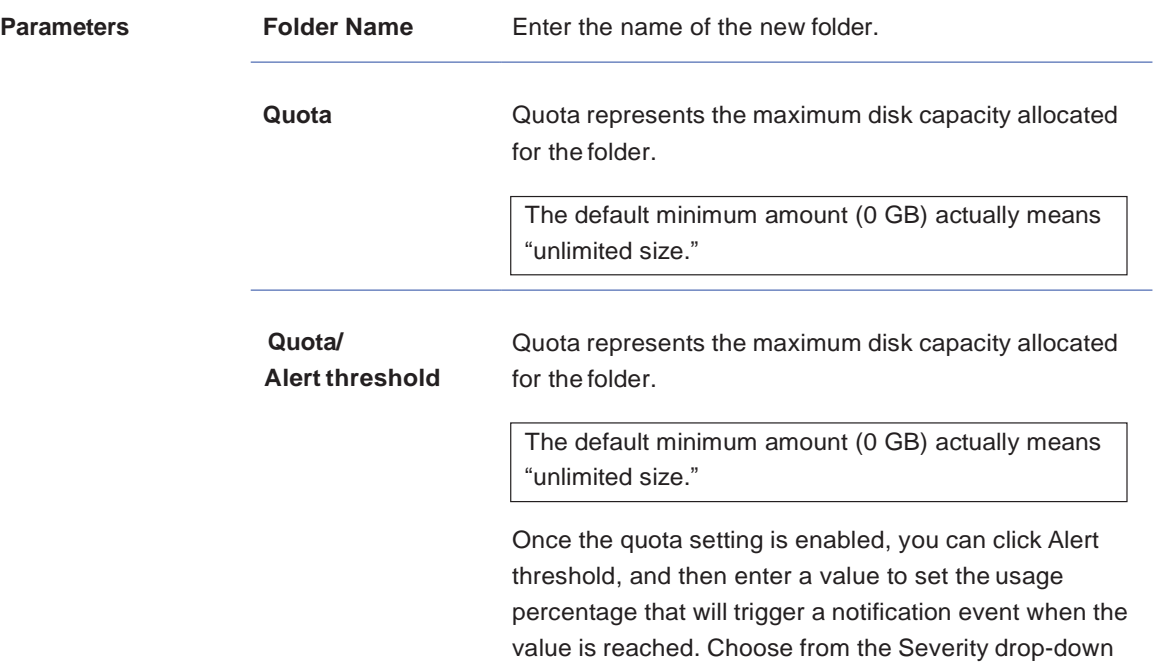

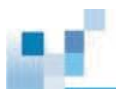

menu to set the severity of the event.

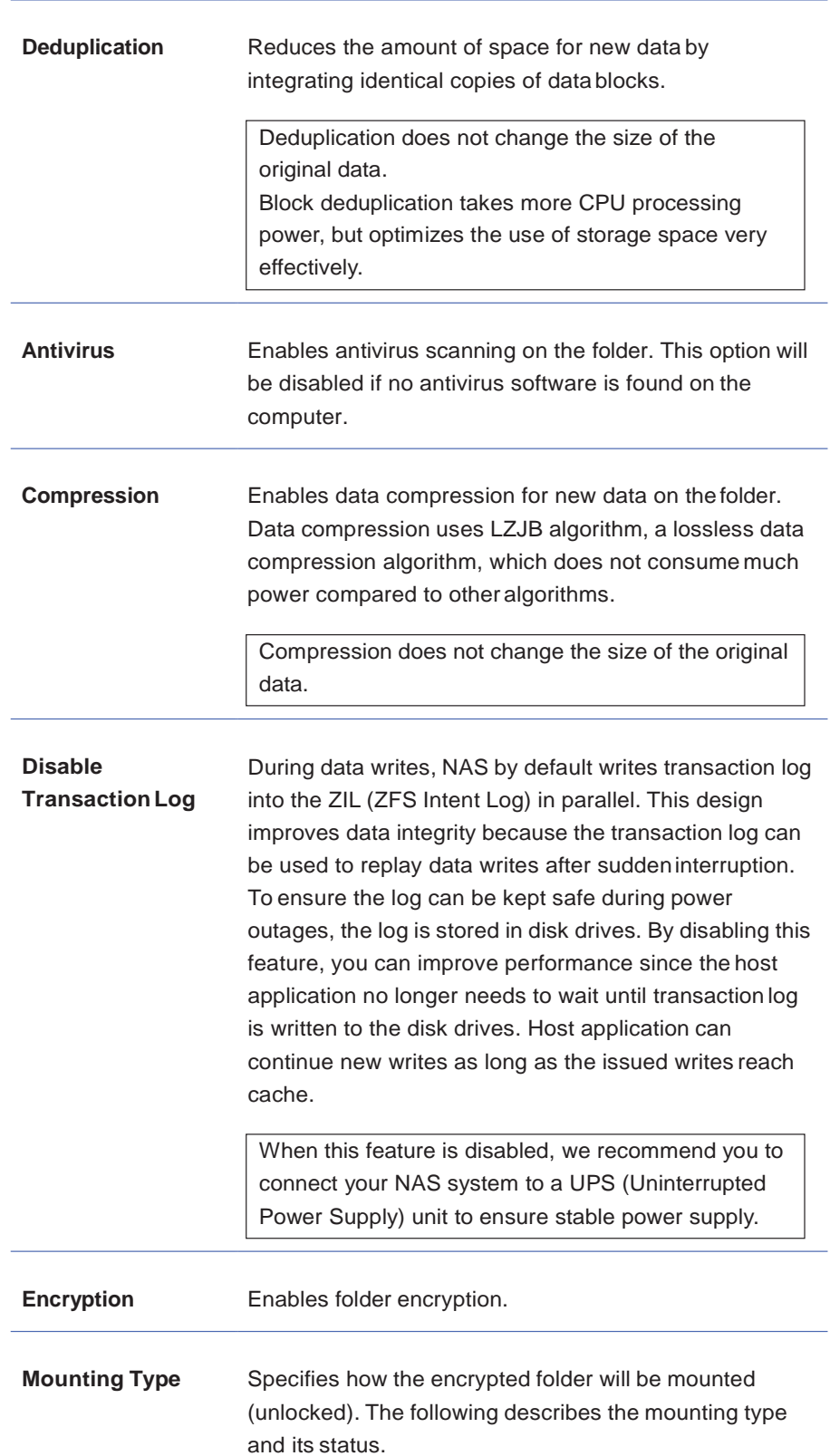

шf

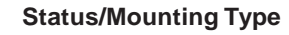

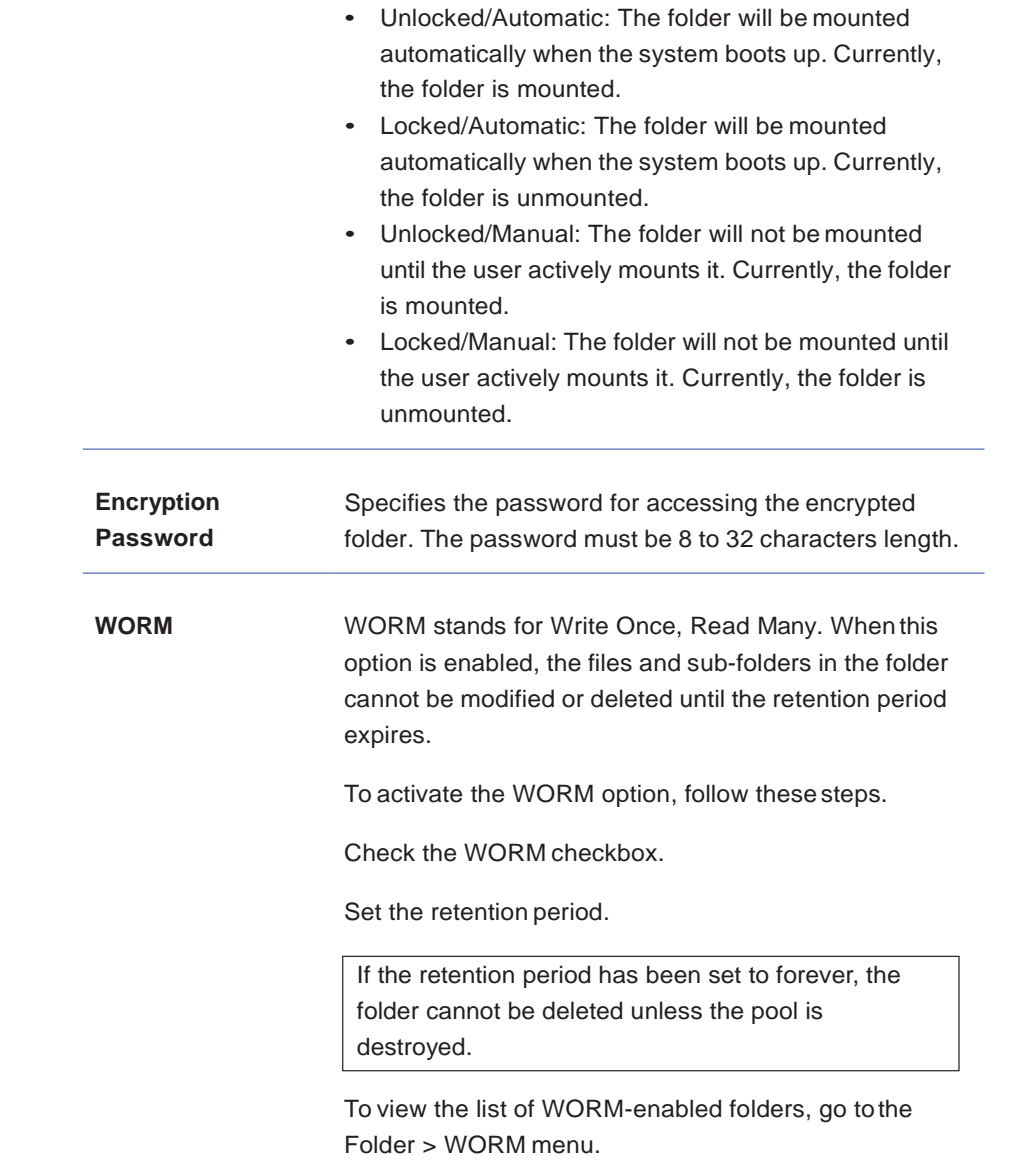

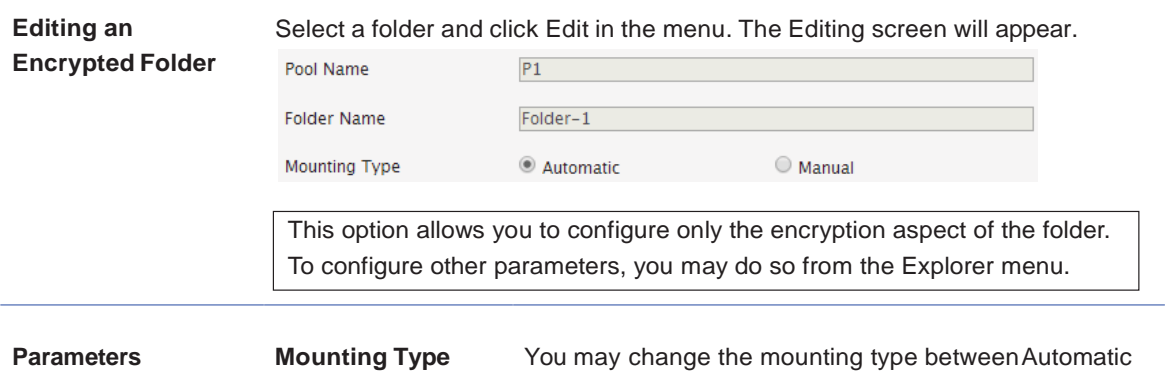

233

and Manual.

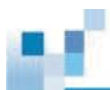

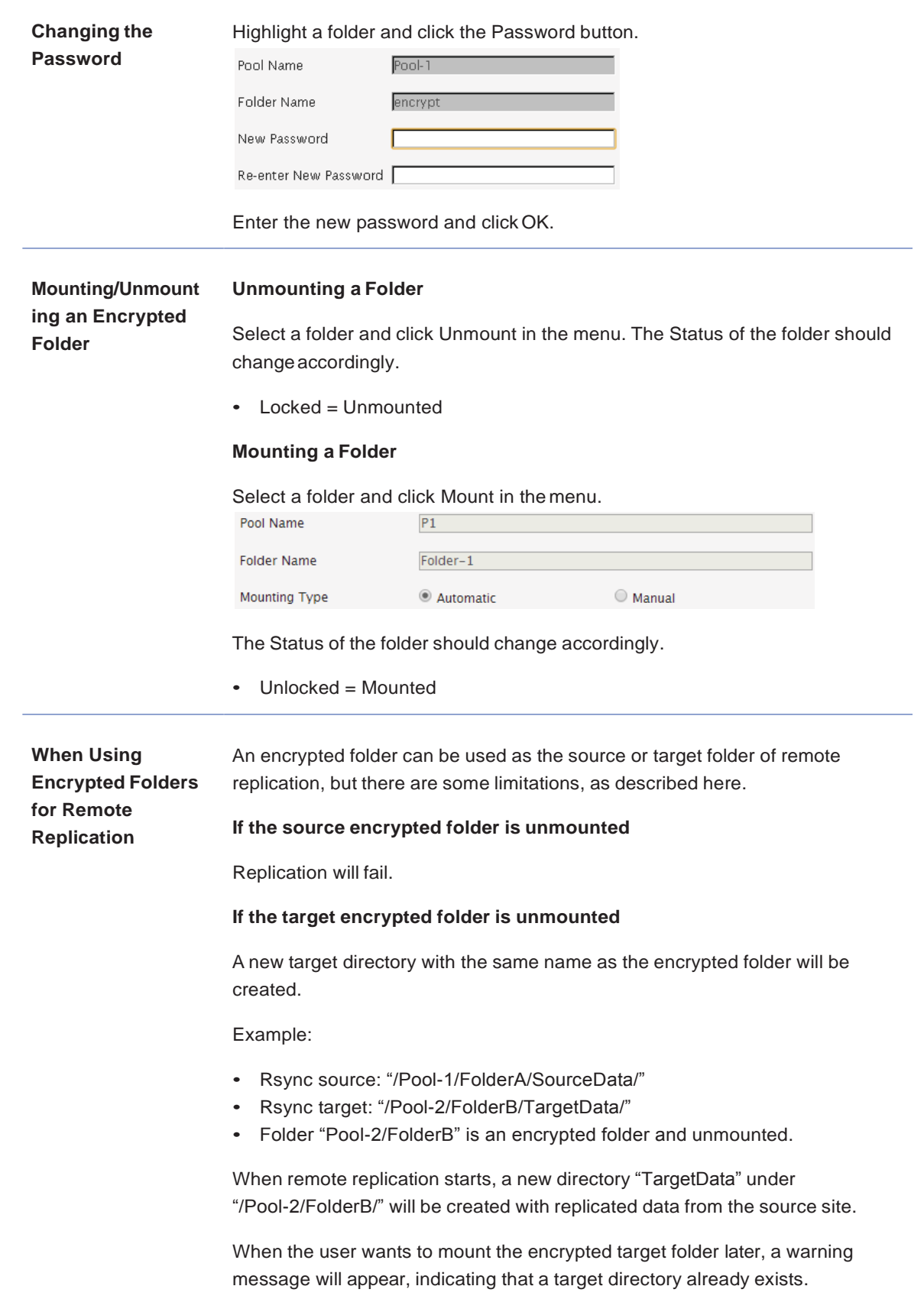

A folder with the same name as the encrypted target folder already exists in the target directory. If you mount the encrypted target folder, the existing folder and its files will be deleted.

- If the user chooses to proceed, the existing target folder and its data will be deleted, and the encrypted folder will be mounted.
- If the user chooses not to proceed, the encrypted folder will not be mounted until the existing target folder and its data are deleted.